## **CHARTS**

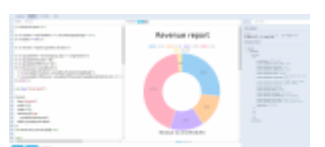

Revenue per an aircraft - displaying data with charts

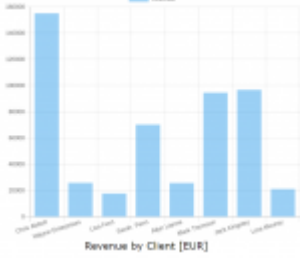

Revenue per the client - chart 'Bar'

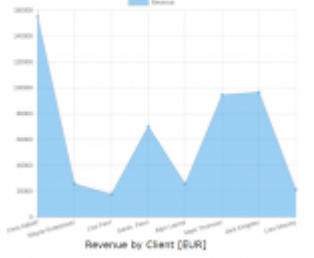

Revenue per the client - chart 'Line'

## It is now possible to show various **charts** in sections: **WIZARD REPORT**, **EMAIL TEMPLATES** and **DOCUMENTS MANAGER**.

You can show various charts, by using [QuickChart Documentation](http://quickchart.io/documentation) web service that generates chart images, which are suitable for embedding in email, SMS, chatbots, and other formats.

The below example made in **WIZARD REPORT** shows wide range of possibilities of this feature.

The screenshot on the right shows how Wizard Report can generate a 'Revenue report' displaying charts **per an aircraft**. The chart is type 'doughnut' but you can as well use 'pie' or 'radar' types.

You can choose the width & the height of the chart by changing items: width=xxx, height=xxx

```
{{ chart(
  type='pie',
  width=500,
 height=500,
  datasets=[{'data':
    groupByAcftRevenue}],
 labels=groupByAcftLabels
\}
```
You can also create such report **per a client** and it can be displayed as i.e. 'bar' type or 'line' type (see screenshots). Here you can decide about the width & the height of the bars/lines as well as about the colour of the border and the background (choose borderColor and backgroundColor).

From: <https://wiki.leonsoftware.com/> - **Leonsoftware Wiki**

Permanent link:

**<https://wiki.leonsoftware.com/updates/charts-a-new-option-to-show-charts-in-report-wizard-email-templates-or-documents-manager>** Last update: **2020/03/13 11:13**

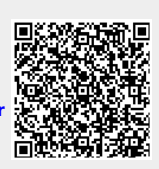